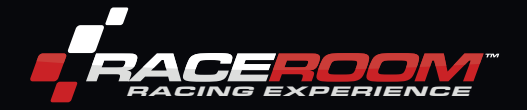

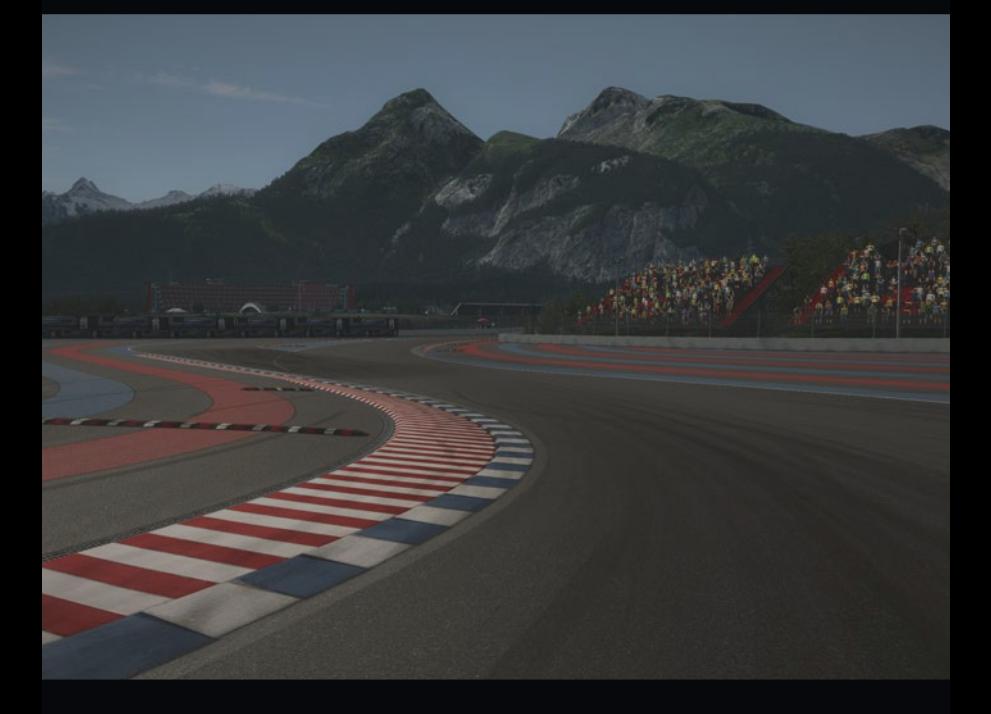

# INSTALLATIONSANLEITUNG

- RACEROOM RACING EXPERIENCE
- • STEAM
- • PACKAGES
- • EXPERIENCES
- • VIRTUAL RACE POINTS (vRP)

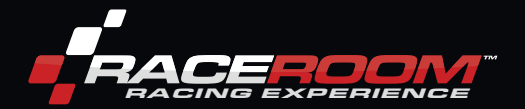

## INSTALLATIONSANLEITUNG

Mit dem Kauf des RaceRoom Racing Experience Produktes haben Sie einen Code zur Aktivierung des Produktes erworben.

Dieses Produkt können Sie innerhalb der kostenlosen Software "RaceRoom Racing Experience" verwenden. Sie müssen RaceRoom Racing Experience installieren, um anschließend Ihr erworbenes Produkt aktivieren zu können.

RaceRoom Racing Experience ist eine Free2Play Motorsport-Simulation für den PC. Das Spiel beinhaltet kostenlose Fahrzeuge und Strecken, welche in allen Spielmodi und bei Online-Wettbewerben genutzt werden können.

#### INSTALLATION VON RACEROOM RACING EXPERIENCE:

Zur Installation und zum Spielen von RaceRoom Racing Experience ist eine Internetverbindung erforderlich.

RaceRoom Racing Experience wird über Steam, eine Internet-Vertriebsplattform für digitale Computerspiele, zur Verfügung gestellt. Um Steam nutzen zu können, ist es erforderlich, ein kostenloses Benutzerkonto auf Steam zu registrieren.

#### SIE HABEN BEREITS EIN STEAM-BENUTZERKONTO?

Sollten Sie bereits über ein Steam-Benutzerkonto verfügen, können Sie RaceRoom Racing Experience über die RaceRoom Racing Experience STORE PAGE<sup>\*</sup> einfach mittels "Klick" auf das Auswahlfeld .. SPIEL STARTEN" installieren und damit zur Ihrer Steam-Bibliothek hinzufügen.

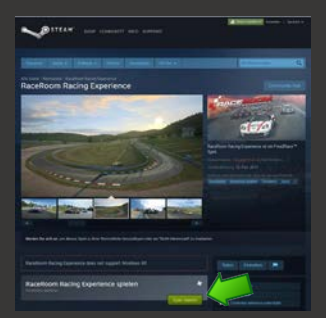

\*STORE PAGE: http://store.steampowered.com/app/211500/

## SIE HABEN NOCH KEIN STEAM-BENI ITZERKONTO?

Wenn Sie noch nicht über ein Benutzerkonto auf Steam verfügen, können Sie über den Link Ihr kostenloses Benutzerkonto registrieren: http://store.steampowered.com/about/

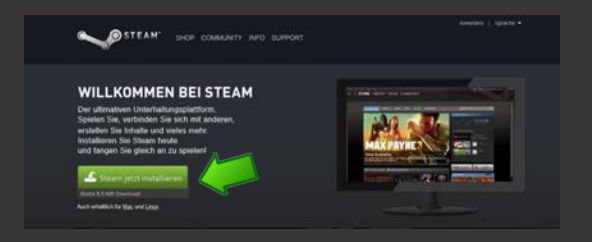

Gehen Sie nach der Registrierung Ihres Steam-Benutzerkontos auf: http://store.steampowered.com/app/211500/

Klicken Sie auf das Auswahlfeld "SPIEL STARTEN", um RaceRoom Racing Experience zu installieren und zu Ihrer Steam-Bibliothek hinzuzufügen.

## REGISTRIEREN SIE IHR KOSTENLOSES BENUTZERKONTO AUF RACEROOM RACING EXPERIENCE:

Wenn Sie RaceRoom Racing Experience zum ersten Mal verwenden, müssen Sie ein kostenloses Benutzerkonto anlegen.

Bitte beachten Sie, dass Sie der EULA (End User License Agreement) zustimmen müssen, um das Spiel installieren zu können.

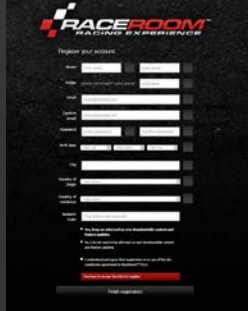

Gehen Sie dazu auf: http://game.raceroom.com/?page=registration

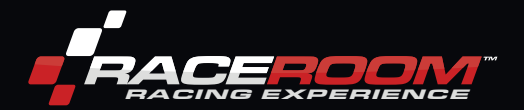

Wenn die Registrierung vollständig ausgeführt wurde, erhalten Sie eine E-Mail mit einem Link zur Bestätigung und Aktivierung Ihres Benutzerkontos. Folgen Sie dem Link mittels "Klick".

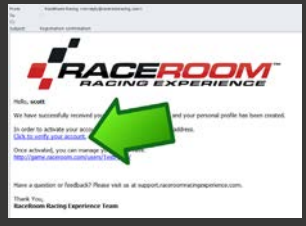

Nach der Bestätigung des Links werden Sie zur RaceRoom Racing Experience Website geführt, auf der Sie sich nun mit Ihren Login-Daten anmelden können.

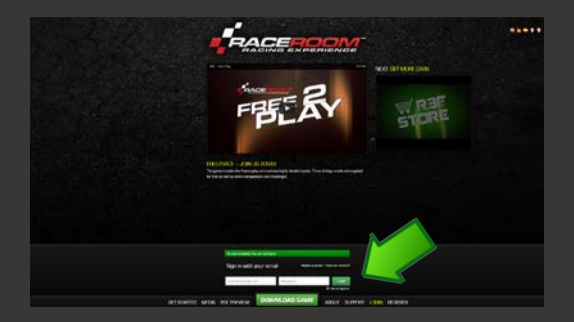

Nach dem Login werden Sie zu Ihrer persönlichen Portal-Seite in RaceRoom Racing Experience weiteregeleitet:

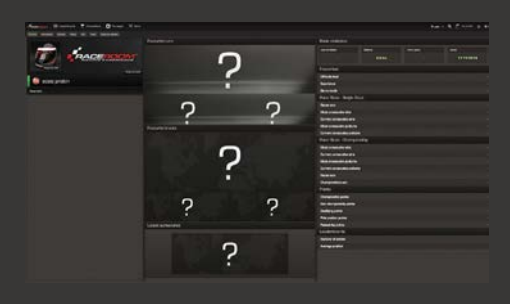

## AKTIVIERUNG DES PRODUKTES:

Klicken Sie auf das vRP-Auswahlfeld oben rechts in der Menü-Leiste Ihrer persönlichen Portal-Seite in RaceRoom Racing Experience:

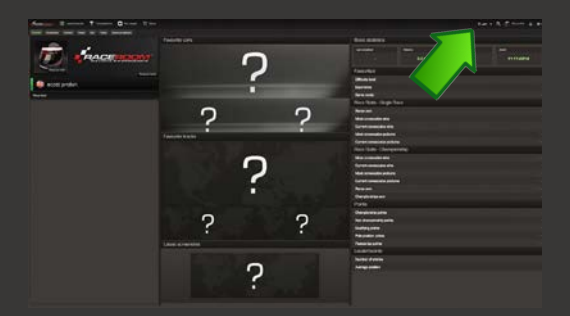

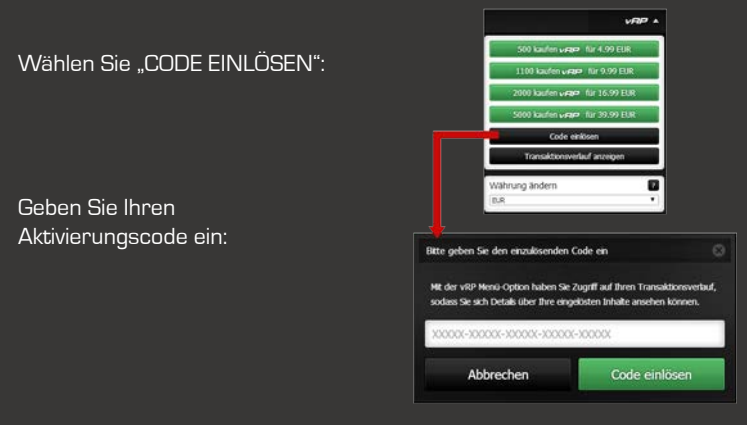

Ihr Produkt ist nun freigeschaltet und verfügbar.

Wir wünschen Ihnen viel Spaß!

© 2015 RaceRoom Entertainment AG